### Text Analytics Toolbox<sup>™</sup> Release Notes

# MATLAB®

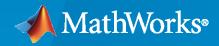

R

#### **How to Contact MathWorks**

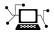

Latest news:

Phone:

www.mathworks.com

Sales and services: www.mathworks.com/sales\_and\_services

User community: www.mathworks.com/matlabcentral

Technical support: www.mathworks.com/support/contact\_us

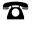

 $\mathbf{\mathbf{X}}$ 

508-647-7000

#### The MathWorks, Inc. 1 Apple Hill Drive Natick, MA 01760-2098

Text Analytics Toolbox<sup>™</sup> Release Notes

© COPYRIGHT 2017-2020 by The MathWorks, Inc.

The software described in this document is furnished under a license agreement. The software may be used or copied only under the terms of the license agreement. No part of this manual may be photocopied or reproduced in any form without prior written consent from The MathWorks, Inc.

FEDERAL ACQUISITION: This provision applies to all acquisitions of the Program and Documentation by, for, or through the federal government of the United States. By accepting delivery of the Program or Documentation, the government hereby agrees that this software or documentation qualifies as commercial computer software or commercial computer software documentation as such terms are used or defined in FAR 12.212, DFARS Part 227.72, and DFARS 252.227-7014. Accordingly, the terms and conditions of this Agreement and only those rights specified in this Agreement, shall pertain to and govern the use, modification, reproduction, release, performance, display, and disclosure of the Program and Documentation by the federal government (or other entity acquiring for or through the federal government) and shall supersede any conflicting contractual terms or conditions. If this License fails to meet the government's needs or is inconsistent in any respect with federal procurement law, the government agrees to return the Program and Documentation, unused, to The MathWorks, Inc.

#### Trademarks

MATLAB and Simulink are registered trademarks of The MathWorks, Inc. See www.mathworks.com/trademarks for a list of additional trademarks. Other product or brand names may be trademarks or registered trademarks of their respective holders.

#### Patents

 $MathWorks\ products\ are\ protected\ by\ one\ or\ more\ U.S.\ patents.\ Please\ see\ www.mathworks.com/patents\ for\ more\ information.$ 

### Contents

#### R2020b

| Keyword Extraction: Extract keywords using RAKE and TextRank algorithms                                                                  | 1-2        |
|----------------------------------------------------------------------------------------------------|------------|
| Text Preprocessing: Preprocess text ignoring case                                                                                        | 1-2        |
| Sentiment Analysis: Generate sentiment lexicon for domain specific data                                                                  | 1-2        |
| Deep Learning: Use word embedding layers in custom training loops $\ldots$                                                               | 1-3        |
| Text Preprocessing: Replace words and substrings matching patterns $\dots$                                                               | 1-3        |
| Part-of-Speech Tagging: Specify abbreviations for sentence detection $\dots$                                                             | 1-3        |
| Functionality Being Removed or ChangedextractFileText will no longer support extracting text from Microsoft Word97-2003 binary DOC files | 1-3<br>1-3 |

#### R2020a

| Spelling Correction: Correct spelling of English, German, and Korean text                                          | 2-2 |
|----------------------------------------------------------------------------------------------------|-----|
| Document Summarization: Extract summaries from text                                                                | 2-2 |
| Document Similarity: Evaluate document similarity using BM25<br>algorithm and cosine similarity                    | 2-2 |
| Document Importance: Evaluate document importance using TextRank,<br>LexRank, and Maximal Marginal Relevance (MMR) | 2-2 |
| Document Similarity: Evaluate document similarity using BLEU and<br>ROUGE scoring algorithms                       | 2-2 |
| Data Sets: Explore data sets for text analytics workflows                                                          | 2-3 |
| Latent Dirichlet Allocation: Specify validation frequency                                                          | 2-3 |

| Functionality Being Removed or Changed                   | 2-3 |
|----------------------------------------------------------|-----|
| UIContextMenu property of TextScatter is not recommended | 2-3 |

#### R2019b

| Korean Language Support: Perform text analytics on Korean language<br>text including tokenization, lemmatization, part-of-speech tagging, and<br>named entity recognition | 3-2        |
|----------------------------------------------------------------------------------------------------|------------|
| Sentiment Analysis: Evaluate sentiment in text data using sentiment scoring algorithms including VADER                                                                    | 3-2        |
| Japanese and Korean Tokenization: Specify MeCab dictionary options                                                                                                    | 3-2        |
| Deep Learning: Initialize word embedding layer with pretrained word embeddings                                                                                            | 3-3        |
| Tokenization: Recompute sentence, part-of-speech, language, type, and named entity token details                                                                          | 3-3        |
| Deep Learning: Train Network For Language Translation using Attention                                                                                                    | 3-3        |
| Functionality Being Removed or Changed     tokenizedDocument detects Korean language                                                                                      | 3-3<br>3-3 |

#### R2019a

| German Language Support: Perform text analytics on German language<br>text including tokenization, stop word removal, stemming, and part-of-<br>speech tagging | 4-2 |
|----------------------------------------------------------------------------------------------------|-----|
| Edit Distance: Find similarity between strings and documents using<br>Levenshtein distance and other distance measures                                         | 4-2 |
| Named Entity Recognition: Detect locations, organizations, people's names, and other named entities in text                                                    | 4-2 |
| Tokenization and Preprocessing: Specify and detect patterns of custom tokens and replace words or phrases in tokenized documents                               | 4-2 |
| Deep Learning Examples: Explore deep learning workflows (requires Deep Learning Toolbox)                                                                       | 4-2 |
| Tokenization: Replace words and n-grams in documents                                                                                                    | 4-3 |

| Multiword Phrases: Search documents for n-gram occurrences                      |            |  |
|---------------------------------------------------------------------------------|------------|--|
| Functionality Being Removed or ChangedtokenizedDocument detects German language | 4-3<br>4-3 |  |

#### R2018b

| Jananaaa Janawaaa Sunnast. Darfarm tart analitica an Jananaaa languaga                                                                                                  |     |
|----------------------------------------------------------------------------------------------------|-----|
| Japanese Language Support: Perform text analytics on Japanese language<br>text, including tokenization, stop word removal, lemmatization, and<br>part-of-speech tagging | 5-2 |
|                                                                                                    |     |
| Word Normalization: Convert words to their dictionary form using lemmatization with parts of speech and other information                                               | 5-2 |
| Dart of Speech Tagging, Identify parts of speech, such as adjustives                                                                                                    |     |
| Part-of-Speech Tagging: Identify parts of speech, such as adjectives, adverbs, nouns, and verbs                                                                         | 5-2 |
| Deep Learning: Train deep learning networks using word embedding layers (requires Deep Learning Toolbox)                                                                | 5-2 |
| HTML Parsing: Extract HTML from specific parts of a web page using<br>HTML structure and CSS classes                                                                    | 5-2 |
| Tokenization: Detect emoticons and emoji characters                                                                                                    | 5-2 |
| Sentiment Analysis Example: Learn how to analyze sentiment in text $\ldots$                                                                                             | 5-3 |
| Deep Learning Examples: Learn about generating text and working with out-of-memory text data (requires Deep Learning Toolbox)                                           | 5-3 |
| Functionality Being Removed or Changed                                                                                                    | 5-3 |
| erasePunctuation skips complex tokens                                                                                                    | 5-3 |
| normalizeWords skips complex tokens                                                                                                    | 5-3 |
| tokenizedDocument does not split at slash and colon characters between                                                                                                  |     |
| digits                                                                                                    | 5-3 |
| tokenizedDocument does not split emoticons                                                                                                    | 5-3 |
| tokenDetails returns token type emoji for emoji characters                                                                                                    | 5-4 |
| fitlda sorts topics                                                                                                    | 5-4 |
| ismember will be removed                                                                                                    | 5-4 |

#### R2018a

| Multiword Phrases: Extract and count multiword phrases (n-grams) from tokenized text |     |
|--------------------------------------------------------------------------------------|-----|
|                                                                                      | 6-2 |
| HTML Text: Extract text content from HTML pages.                                     | 6-2 |

| Deep Learning: Learn how to use deep learning LSTM networks for text classification (requires Neural Network Toolbox) | 6-2 |
|----------------------------------------------------------------------------------------------------|-----|
| Pattern Detection: Detect sentences, email addresses, and URLs in text                                                | 6-2 |
| Stochastic LDA Model Training: Fit LDA models to large datasets                                                       | 6-2 |
| Pretrained Word Embedding: Download pretrained fastText word<br>embedding                                             | 6-2 |
| Word Frequency Counting: Count words and n-grams in parallel (requires<br>Parallel Computing Toolbox)                 | 6-3 |
| Functionality Being Removed or Changed                                                                                | 6-3 |

#### R2017b

| Text Preprocessing: Prepare text for analysis by automatically extracting and preprocessing words from raw text                                         | 7-2 |
|----------------------------------------------------------------------------------------------------|-----|
| Machine Learning Algorithms: Discover topics and clusters of documents<br>using Latent Dirichlet Allocation (LDA) and Latent Semantic Analysis<br>(LSA) | 7-2 |
| Word Embeddings: Convert words to numeric vectors using word2vec,<br>FastText, and GloVe word embedding models                                          | 7-3 |
| Text Plots: Visualize text data using word clouds and text scatter plots                                                                                | 7-3 |
| Document Import: Read text from PDF and Microsoft Word files                                                                                            | 7-3 |
| Text Statistics: Calculate word frequency and TF-IDF matrices from document collections                                                                 | 7-3 |
| Word Normalization: Convert words to their word roots using the Porter stemming algorithm                                                               | 7-4 |

### R2020b

Version: 1.6 New Features Bug Fixes Compatibility Considerations

### Keyword Extraction: Extract keywords using RAKE and TextRank algorithms

Extract keywords using the rakeKeywords and textrankKeywords functions.

The Rapid Automatic Keyword Extraction (RAKE) algorithm extracts keywords using a delimiterbased approach to identify candidate keywords and scores them using word co-occurrences that appear in the candidate keywords. Keywords can contain multiple tokens. Furthermore, the RAKE algorithm also merges keywords when they appear multiple times, separated by the same merging delimiter. For an example, see "Extract Keywords from Text Data Using RAKE".

The TextRank keywords extraction algorithm extracts keywords using a part-of-speech tag-based approach to identify candidate keywords and scores them using word co-occurrences determined by a sliding window. Keywords can contain multiple tokens. Furthermore, the TextRank keywords algorithm also merges keywords when they appear consecutively in a document. For an example, see "Extract Keywords from Text Data Using TextRank".

#### Text Preprocessing: Preprocess text ignoring case

These functions now support case insensitive processing:

- context
- removeWords
- replaceWords
- removeNgrams
- replaceNgrams
- word2vec
- word2ind
- isVocabularyWord
- topkwords
- topkngrams
- removeInfrequentWords
- removeInfrequentNgrams

To use these functions ignoring case, set the 'IgnoreCase' option to true.

The removeStopWords function, by default, removes stop words ignoring case. To remove stop words with case matching the stop word list given by the stopWords function, set the 'IgnoreCase' option to false.

### Sentiment Analysis: Generate sentiment lexicon for domain specific data

Sentiment analysis algorithms such as VADER rely on annotated lists of words called sentiment lexicons. For example, VADER uses a sentiment lexicon with words annotated with a sentiment score ranging from -1 to 1, where scores close to 1 indicate strong positive sentiment, scores close to -1 indicate strong negative sentiment, and scores close to zero indicate neutral sentiment.

To analyze the sentiment of text using the VADER algorithm, use the vaderSentimentScores function. If the sentiment lexicon used by the vaderSentimentScores function does not suit the data you are analyzing, for example, if you have a domain-specific data set like medical or engineering data, then you can generate your own custom sentiment lexicon using a small set of seed words.

For an example showing how to generate a sentiment lexicon for finance data, see "Generate Domain Specific Sentiment Lexicon".

#### Deep Learning: Use word embedding layers in custom training loops

dlnetwork objects now support layer graphs containing wordEmbeddingLayer objects.

Use word embedding layers to convert text data to sequences of numeric vectors. For an example showing how to use a word embedding layer in a custom training loop, see "Classify Text Data Using Custom Training Loop".

For a list of layers that dlnetwork objects support, see the "Supported Layers" (Deep Learning Toolbox) section of the dlnetwork reference page.

#### Text Preprocessing: Replace words and substrings matching patterns

Replace words and substrings that the match patterns in tokenized documents using the replace function.

Patterns are an intuitive alternative to regular expressions for matching patterns in text. To build complex patterns, you can combine pattern functions together in expressions and use them as inputs for text-searching functions. For example, to define a pattern for MATLAB<sup>®</sup> release names, which start with "R", followed by the four-digit year, and then either "a" or "b":

pat = "R" + digitsPattern(4) + ("a"|"b");

For more information, see pattern.

#### Part-of-Speech Tagging: Specify abbreviations for sentence detection

When detecting part-of-speech details using the addPartOfSpeechDetails function, if the input documents do not contain sentence details, then the function first runs the addSentenceDetails function. The addSentenceDetails function uses abbreviation lists to help determine which periods terminate sentences.

To specify the abbreviations used for sentence detection in the addPartOfSpeechDetails function, use the 'Abbreviations' option. To specify more options for sentence detection (for example, sentence starters), add sentence details using the addSentenceDetails function before using the addPartOfSpeechDetails function.

#### **Functionality Being Removed or Changed**

extractFileText will no longer support extracting text from Microsoft Word 97-2003 binary DOC files Still runs Support for extracting text from Microsoft<sup>®</sup> Word 97-2003 binary DOC files using the extractFileText function will be removed in a future release. Microsoft Word DOCX files will continue to be supported.

To extract text data from Microsoft Word 97–2003 binary DOC files, first save the file as a PDF, Microsoft Word DOCX, HTML, or plain text file, then use the extractFileText function.

### R2020a

Version: 1.5 New Features Bug Fixes Compatibility Considerations

### Spelling Correction: Correct spelling of English, German, and Korean text

To correct spelling of tokenized documents, use the correctSpelling function. This function supports English, German, and Korean text. For an example showing how to correct the spelling of words in documents, see Correct Spelling in Documents.

You can customize the spelling correction by specifying a list of known words using the 'KnownWords' option. Alternatively, you can specify custom Hunspell dictionary files using the 'ExtensionDictionary', 'Dictionary', and 'Affixes' options. For an example showing how to create a custom Hunspell extension dictionary (also known as a personal dictionary), see Create Extension Dictionary for Spelling Correction.

#### **Document Summarization: Extract summaries from text**

Extract summaries from text data using the extractSummary function.

#### **Document Similarity: Evaluate document similarity using BM25 algorithm and cosine similarity**

To evaluate document similarity using the BM25 similarity scores or cosine similarity, use the bm25Similarity and cosineSimilarity functions, respectively.

#### **Document Importance: Evaluate document importance using TextRank, LexRank, and Maximal Marginal Relevance (MMR)**

Evaluate document importance with the TextRank and LexRank algorithms using the textrankScores and lexrankScores functions, respectively.

To compute similarities and importance scores, the textrankScores function uses the BM25 and PageRank algorithms, respectively. To compute similarities and importance scores, the lexrankScores function uses the cosine similarity function and the PageRank algorithm, respectively.

To evaluate document importance according to their relevance to a set of query documents avoiding redundancy, use the MMR algorithm. Evaluate the MMR scores using the mmrScores function. A document has a high MMR score if it is both relevant to the query and has minimal similarity relative to the other documents.

### Document Similarity: Evaluate document similarity using BLEU and ROUGE scoring algorithms

The BiLingual Evaluation Understudy (BLEU) scoring algorithm evaluates the similarity between a candidate document and a collection of reference documents. Use the BLEU score to evaluate the quality of document translation and summarization models.

The Recall-Oriented Understudy for Gisting Evaluation (ROUGE) scoring algorithm evaluates the similarity between a candidate document and a collection of reference documents. Use the ROUGE score to evaluate the quality of document translation and summarization models.

To evaluate the BLEU and ROUGE scores of a candidate document against a set of reference documents, use the bleuEvaluationScore and rougeEvaluationScore functions, respectively.

#### Data Sets: Explore data sets for text analytics workflows

For a list of data sets that you can use to explore text analytics workflows, see Data Sets for Text Analytics.

#### Latent Dirichlet Allocation: Specify validation frequency

Specify how often to validate the LDA model during fitting using the 'ValidationFrequency' option of the fitlda and resume functions.

#### **Functionality Being Removed or Changed**

#### **UIContextMenu property of TextScatter is not recommended** *Still runs*

Starting in R2020a, using the UIContextMenu property of TextScatter to assign a context menu to a graphics object or UI component is not recommended. Use the ContextMenu property instead. The property values are the same.

There are no plans to remove support for the UIContextMenu property at this time. However, the UIContextMenu property no longer appears in the list returned by calling the get function on a graphics object or UI component.

### R2019b

Version: 1.4 New Features Bug Fixes Compatibility Considerations

#### Korean Language Support: Perform text analytics on Korean language text including tokenization, lemmatization, part-of-speech tagging, and named entity recognition

Analyze Korean text using Text Analytics Toolbox. The following functions support Korean input:

- tokenizedDocument
- normalizeWords
- removeStopWords
- addSentenceDetails
- addPartOfSpeechDetails
- addEntityDetails
- wordcloud
- wordCloudCounts
- splitSentences
- corpusLanguage

For more information, see Korean Language Support.

### Sentiment Analysis: Evaluate sentiment in text data using sentiment scoring algorithms including VADER

Analyze sentiment in text by evaluating the sentiment scores using the following scoring functions:

- vaderSentimentScores Evaluate scores with the Valence Aware Dictionary and sEntiment Reasoner (VADER) algorithm.
- ratioSentimentScores Evaluate scores with a ratio rule.

Specify custom lexicons which contain words and scores using the option.

When using vaderSentimentScores, you can further customize the VADER algorithm using the following options:

- Specify boosters (words like "very" and "really") using the 'Boosters' option.
- Specify dampeners (words like "almost" and "somewhat") using the 'Dampeners' option.
- Specify negations (words like "not" and "despite") using the 'Negations' option.

#### Japanese and Korean Tokenization: Specify MeCab dictionary options

Customize Japanese and Korean tokenization by specifying options using the mecabOptions function. Specify the MeCab system and user models using the Model and UserModel options, respectively. Specify extractors for lemma, part-of-speech, and named entity details using the LemmaExtractor, POSExtractor, and NERExtractor options respectively.

To tokenize using the specified MeCab tokenization options, use the 'TokenizeMethod' option of tokenizedDocument.

### Deep Learning: Initialize word embedding layer with pretrained word embeddings

Initialize word embedding layer with pretrained word embeddings using the Weights option of wordEmbeddingLayer and create the corresponding word encoding directly from the word embedding vocabulary. For an example, see Create Word Encoding from Word Embedding.

### Tokenization: Recompute sentence, part-of-speech, language, type, and named entity token details

The addSentenceDetails, addPartOfSpeechDetails, addLanguageDetails, addTypeDetails, and addEntityDetails functions, by default, do not recompute the details when contained in the documents. To recompute the corresponding token details, set the 'DiscardKnownValues' option to true.

#### Deep Learning: Train Network For Language Translation using Attention

Train a deep learning network for language translation using a custom training loop. For an example showing how to train a network that translates decimals into roman numerals, see Sequence-to-Sequence Translation Using Attention.

#### **Functionality Being Removed or Changed**

#### tokenizedDocument detects Korean language

Behavior change

Starting in R2019b, tokenizedDocument detects the Korean language and sets the 'Language' option to 'ko'. This changes the default behavior of the addSentenceDetails, addPartOfSpeechDetails, removeStopWords, and normalizeWords functions for Korean document input. This change allows the software to use Korean-specific rules and word lists for analysis. If tokenizedDocument incorrectly detects text as Korean, then you can specify the language manually by setting the 'Language' name-value pair of tokenizedDocument.

In previous versions, tokenizedDocument usually detects Korean text as English and sets the 'Language' option to 'en'. To reproduce this behavior, manually set the 'Language' name-value pair of tokenizedDocument to 'en'.

### R2019a

Version: 1.3 New Features Bug Fixes Compatibility Considerations

#### German Language Support: Perform text analytics on German language text including tokenization, stop word removal, stemming, and part-of-speech tagging

Analyze German text using Text Analytics Toolbox. The functions tokenizedDocument, addSentenceDetails, addPartOfSpeechDetails, addEntityDetails, removeStopWords, and normalizeWords now support German input. For more information, see German Language Support.

For an example, see Analyze German Text Data.

### Edit Distance: Find similarity between strings and documents using Levenshtein distance and other distance measures

Compute the edit distance between strings and documents using the editDistance function. This function computes the number of grapheme (human perceived character) or word insertions, deletions, swaps, and substitutions to transform one string or document to another.

Create edit distance searchers to perform nearest neighborhood search in a list of known strings, using edit distance. To create an edit distance searcher, use the editDistanceSearcher function. To use the edit distance searcher to find the nearest neighbors, or neighbors within a specified range, use the knnsearch and rangesearch functions respectively.

For an example showing how to use edit distance searchers for spelling correction, see Correct Spelling Using Edit Distance Searchers.

### Named Entity Recognition: Detect locations, organizations, people's names, and other named entities in text

Detect named entities in English, Japanese, and German text using the addEntityDetails function. To get the entity tags from the documents, use the tokenDetails function.

For an example, see Add Named Entity Tags to Documents.

### Tokenization and Preprocessing: Specify and detect patterns of custom tokens and replace words or phrases in tokenized documents

Detect custom tokens and custom token types by specifying a list of tokens or regular expressions using the 'CustomTokens' and 'RegularExpressions' options of tokenizedDocument respectively.

For an example, see Specify Custom Tokens.

### Deep Learning Examples: Explore deep learning workflows (requires Deep Learning Toolbox)

Lean how to classify text data using convolutional neural network (CNN) or out-of-memory text data using transformed datastores.

Classify Text Data Using Convolutional Neural Network

Classify Out-of-Memory Text Data Using Deep Learning

#### Tokenization: Replace words and n-grams in documents

Find and replace words and n-grams in documents using the replaceWords and replaceNgrams functions respectively.

For an example, see Replace Words in Documents.

#### Multiword Phrases: Search documents for n-gram occurrences

Search documents for n-gram occurrences and view them in context using the context function.

For an example, see Search Documents for N-Gram Occurrences.

#### **Functionality Being Removed or Changed**

#### tokenizedDocument detects German language

Behavior change

Starting in R2019a, tokenizedDocument detects the German language and sets the 'Language' option to 'de'. This changes the default behavior of the addSentenceDetails, addPartOfSpeechDetails, removeStopWords, and normalizeWords functions for German document input. This change allows the software to use German-specific rules and word lists for analysis. If tokenizedDocument incorrectly detects English language text as German, then you can specify the English language manually by setting the 'Language' name-value pair of tokenizedDocument to 'en'.

In previous versions, tokenizedDocument usually detects German text as English and sets the 'Language' option to 'en'. To reproduce this behavior, manually set the 'Language' name-value pair of tokenizedDocument to 'en'.

### R2018b

Version: 1.2 New Features Bug Fixes Compatibility Considerations

#### Japanese Language Support: Perform text analytics on Japanese language text, including tokenization, stop word removal, lemmatization, and part-of-speech tagging

Analyze Japanese text using Text Analytics Toolbox. The functions tokenizedDocument, removeStopWords, normalizeWords, and addPartOfSpeechDetails now support Japanese input. For more information, see Japanese Language Support.

For an example, see Analyze Japanese Text Data.

### Word Normalization: Convert words to their dictionary form using lemmatization with parts of speech and other information

Lemmatize English and Japanese language text using the 'Style' option of the normalizeWords function. For an example showing how to preprocess your text data using lemmatization and other techniques, see Prepare Text Data for Analysis.

### Part-of-Speech Tagging: Identify parts of speech, such as adjectives, adverbs, nouns, and verbs

Add English and Japanese language part-of-speech tags to documents using the addPartOfSpeechDetails function. To get the part-of-speech tags from the documents, use the tokenDetails function.

### Deep Learning: Train deep learning networks using word embedding layers (requires Deep Learning Toolbox)

For data to train deep learning networks, convert documents to sequences using the doc2sequence function and wordEncoding objects. Train word embeddings inside a deep learning network using word embedding layers. To create a word embedding layer, use the wordEmbeddingLayer function. For an example showing how to train a deep learning network for text classification using a word embedding layer, see Classify Text Data Using Deep Learning.

### HTML Parsing: Extract HTML from specific parts of a web page using HTML structure and CSS classes

Parse HTML code using htmlTree objects. To find particular HTML elements using CSS selectors, use the findElement function. To get the attributes from HTML elements, use the getAttribute function.

#### Tokenization: Detect emoticons and emoji characters

Analyze text containing emoticons and emoji characters using tokenizedDocument. This function, by default, automatically detects emoticons and emoji characters and assigns the token types 'emoticon' and 'emoji'. To view the token types in of the tokens in documents, use the tokenDetails function. To learn more, see Analyze Text Data Containing Emojis.

#### Sentiment Analysis Example: Learn how to analyze sentiment in text

For an example showing how to train a classifier for sentiment analysis, using an annotated list of positive and negative sentiment words and a pretrained word embedding, see Train a Sentiment Classifier.

### Deep Learning Examples: Learn about generating text and working with out-of-memory text data (requires Deep Learning Toolbox)

Use examples to learn about different applications of text analytics with deep learning. New examples include:

- Pride and Prejudice and MATLAB
- Word-By-Word Text Generation Using Deep Learning
- Classify Out-of-Memory Text Data Using Custom Mini-Batch Datastore

#### **Functionality Being Removed or Changed**

#### erasePunctuation skips complex tokens

Behavior change

Starting in R2018b, for tokenizedDocument input, erasePunctuation, by default, erases punctuation and symbol characters from tokens with type 'punctuation' or 'other' only. This prevents the function from affecting complex tokens such as URLs and email addresses.

In previous versions, erasePunctuation erases punctuation characters from all tokens. To reproduce this behavior, use the 'TokenTypes' name-value pair in erasePunctuation.

#### normalizeWords skips complex tokens

Behavior change

Starting in R2018b, for tokenizedDocument input, normalizeWords normalizes tokens with type 'letters' or 'other' only. This prevents the function from affecting complex tokens such as URLs and email addresses.

In previous versions, normalizeWords normalizes all tokens. To reproduce this behavior, use the command newDocuments = docfun(@(str) normalizeWords(str),documents).

#### **tokenizedDocument does not split at slash and colon characters between digits** *Behavior change*

Starting in R2018b, if slash, backslash, or colon characters appear between two digits, then tokenizedDocument does not split at these characters. This behavior produces better results when tokenizing text containing dates and times.

In previous versions, tokenizedDocument splits at these characters. To reproduce this behavior, tokenize the text manually, or insert whitespace characters around slash, backslash, and colon characters before using tokenizedDocument.

#### tokenizedDocument does not split emoticons

Behavior change

Starting in R2018b, tokenizedDocument, by default, detects emoticon tokens. This behavior makes it easier to analyze text containing emoticons.

In R2017b and R2018a, tokenizedDocument splits emoticon tokens into multiple tokens. To reproduce this behavior, in tokenizedDocument, specify the 'DetectPatterns' option to be {'email-address', 'web-address', 'hashtag', 'at-mention'}.

#### tokenDetails returns token type emoji for emoji characters

Behavior change

Starting in R2018b, tokenizedDocument detects emoji characters and the tokenDetails function reports these tokens with type "emoji". This makes it easier to analyze text containing emoji characters.

In R2018a, tokenDetails reports emoji characters with type "other". To find the indices of the tokens with type "emoji" or "other", use the indices idx = tdetails.Type == "emoji" | tdetails.Type == "other", where tdetails is a table of token details.

#### fitlda sorts topics

#### Behavior change

Starting in R2018b, fitlda, by default, sorts the topics in descending order of the topic probabilities of the input document set. This behavior makes it easier to find the topics with the highest probabilities.

In previous versions, fitlda does not change the topic order. To reproduce the behavior, set the 'TopicOrder' option to 'unordered'.

#### ismember will be removed

Warns

To update your code, for wordEmbedding object input, change the function name from ismember to isVocabularyWord. You do not need to change the arguments. The syntaxes are equivalent.

### R2018a

Version: 1.1 New Features Bug Fixes Compatibility Considerations

### Multiword Phrases: Extract and count multiword phrases (n-grams) from tokenized text

You can extract and count multiword phrases (n-grams) from tokenized text using bagOfNgrams objects. For an example showing how to analyze text using n-grams, see Analyze Text Data Using Multiword Phrases.

#### HTML Text: Extract text content from HTML pages.

Extract text directly from HTML code in a string using extractHTMLText. To extract text content from HTML files, use extractFileText.

### Deep Learning: Learn how to use deep learning LSTM networks for text classification (requires Neural Network Toolbox)

An LSTM network is a type of deep learning network that can learn long-term dependencies between time steps of sequence data. By treating text data as sequences of words, you can use deep learning techniques with your text data.

To learn how to use deep learning long short-term memory (LSTM) networks for text classification, see Classify Text Data Using Deep Learning.

### Pattern Detection: Detect sentences, email addresses, and URLs in text

You can detect complex tokens such as email addresses, web addresses, hashtags, and at-mentions using the 'DetectPatterns' option in tokenizedDocument. Use splitSentences to split text into sentences, and addSentenceDetails to add sentence information to tokenized documents. To get information about the tokens in a tokenizedDocument array, use tokenDetails.

#### Stochastic LDA Model Training: Fit LDA models to large datasets

Fit latent Dirichlet allocation (LDA) models to large datasets using stochastic approximate variational Bayes (SAVB) by specifying the 'Solver' name-value pair to be 'savb' in fitlda. This solver is best suited for large datasets and can fit a good model in fewer passes through the data. For an example showing how to compare LDA solvers, see Compare LDA Solvers.

### Pretrained Word Embedding: Download pretrained fastText word embedding

You can download a pretrained fastText word embedding using fastTextWordEmbedding. This function requires Text Analytics Toolbox Model *for FastText English 16 Billion Token Word Embedding* support package. If this support package is not installed, the function provides a download link.

### Word Frequency Counting: Count words and n-grams in parallel (requires Parallel Computing Toolbox)

You can create multiple bag-of-words or bag-of-n-grams models in parallel and combine them using join. For an example showing how to create a bag-of-words model in parallel, see Create Bag-of-Words Model in Parallel.

| Functionality     | Result     | Use Instead    | Compatibility<br>Considerations                                                                                                    |
|-------------------|------------|----------------|----------------------------------------------------------------------------------------------------|
| tokenizedDocument | Still runs | Not applicable | In R2018a,<br>tokenizedDocument,<br>by default, detects<br>complex tokens (email<br>addresses, web<br>addresses, hashtags,<br>and at-mentions).<br>In R2017b,<br>tokenizedDocument<br>splits complex tokens<br>into multiple tokens. To<br>reproduce this behavior,<br>in<br>tokenizedDocument,<br>specify the<br>'DetectPatterns'<br>option to be 'none'. |

#### **Functionality Being Removed or Changed**

### R2017b

Version: 1.0

**New Features** 

### Text Preprocessing: Prepare text for analysis by automatically extracting and preprocessing words from raw text

You can perform the following common character level preprocessing steps to prepare text data before splitting it into words:

- Erase HTML and XML tags using eraseTags.
- Erase URLs using eraseURLs.
- Erase punctuation using erasePunctuation.
- Convert HTML and XML entities into characters using decodeHTMLEntities.

After character level preprocessing, you can split text into words using tokenizedDocument which creates an array of tokenizedDocument objects. With a tokenizedDocument array, you can perform the following word level preprocessing steps:

- Remove specified words from an array of documents using removeWords.
- Remove a common list of stop words which are not useful for analysis (such as "a" and "the") using removeWords and stopWords.
- Remove long and short words using removeLongWords and removeShortWords respectively.
- Stem words using normalizeWords.

For an example showing how to preprocess text data and prepare for it for analysis, see Prepare Text Data for Analysis.

## Machine Learning Algorithms: Discover topics and clusters of documents using Latent Dirichlet Allocation (LDA) and Latent Semantic Analysis (LSA)

You can analyze text data using the Latent Dirichlet Allocation topic model. Latent Dirichlet Allocation models a collection of documents as mixtures of topics.

Fit an ldaModel using fitlda. You can resume training using resume. Using ldaModel objects, you can perform the following tasks:

- Visualize topics and word importance of an LDA model using wordcloud and topkwords.
- Extract features, or reduce dimensionality using transform. This function transforms documents into the lower dimensional topic probability space.
- Predict top topics of documents using predict.
- Calculate document log probabilities and detect outliers using logp.

You can also use Latent Semantic Analysis to model your text data.

Fit an lsaModel using fitlsa. To use an LSA model as a feature extractor, or a dimension reducing tool, use transform. This function transforms documents into a lower dimensional semantic space.

For an example showing how to use LDA to analyze text data, see Analyze Text Data Using Topic Models. For more information on LSA models, see <code>lsaModel</code>.

#### Word Embeddings: Convert words to numeric vectors using word2vec, FastText, and GloVe word embedding models

Use word embeddings to discover relationships between words. Word embeddings model words as vectors in a fixed dimensional space. For example, a word embedding may learn the relationship "king" - "man" + "woman" = "queen".

Create a WordEmbedding object by using one of the following methods:

- Import word embedding files from word2vec, FastText, and GloVe using readWordEmbedding.
- Train your own word embeddings from text data using trainWordEmbedding.

With a WordEmbedding object, you can do the following:

- Map words to vectors and back using word2vec and vec2word.
- Write the word embedding to a file using writeWordEmbedding.

For an example showing how to explore word embeddings, see Visualize Word Embedding Using Text Scatter Plots.

#### Text Plots: Visualize text data using word clouds and text scatter plots

Text Analytics Toolbox extends the functionality of the wordcloud (MATLAB) function. It adds support for the following tasks:

- Create word clouds directly from string. wordcloud automatically tokenizes, preprocesses, and counts word frequencies of string input.
- Create word clouds from bag-of-words models.
- Create word clouds from LDA topics.

You can also visualize text data using 2-D and 3-D text scatter plots. Use textscatter and textscatter3 to plot words at specified coordinates of 2-D and 3-D scatter plots respectively.

For an example showing how to visualize collections of text data using word clouds, see Visualize Text Data Using Word Clouds.

#### **Document Import: Read text from PDF and Microsoft Word files**

You can extract text data directly from plain text, PDF, and Microsoft Word files using extractFileText.

For an example showing how to extract text data from files and import it into MATLAB, see Extract Text Data From Files.

### Text Statistics: Calculate word frequency and TF-IDF matrices from document collections

A bag-of-words model (also known as a term-frequency counter) records the number of times that words appear in each document of a collection.

Create a bagOfWords object using bagOfWords.

With a **bag0fWords** object, you can perform the following tasks:

- Encode documents as a matrix of word counts using encode.
- View the most frequent words using topkwords.
- Add and remove documents using addDocument and removeDocument respectively.
- Remove empty documents using removeEmptyDocuments.
- Remove infrequent words using removeInfrequentWords.

You can input bagOfWords objects directly into fitlda, fitlsa, and wordcloud.

You can create tf-idf matrices from a bag-of-words model using tfidf. A tf-idf matrix is a statistic that captures word importance in a collection of documents. It captures the number of times each word appear in a collection, and how many documents each word appears in.

For more information, see bagOfWords.

### Word Normalization: Convert words to their word roots using the Porter stemming algorithm

To group different forms of English words by reducing them to a common stem, use normalizeWords. For example, use this function to reduce the words "walk", "walks", "walking" and "walk" all to their word root "walk". normalizeWords uses the Porter stemmer.

For more information, see normalizeWords.